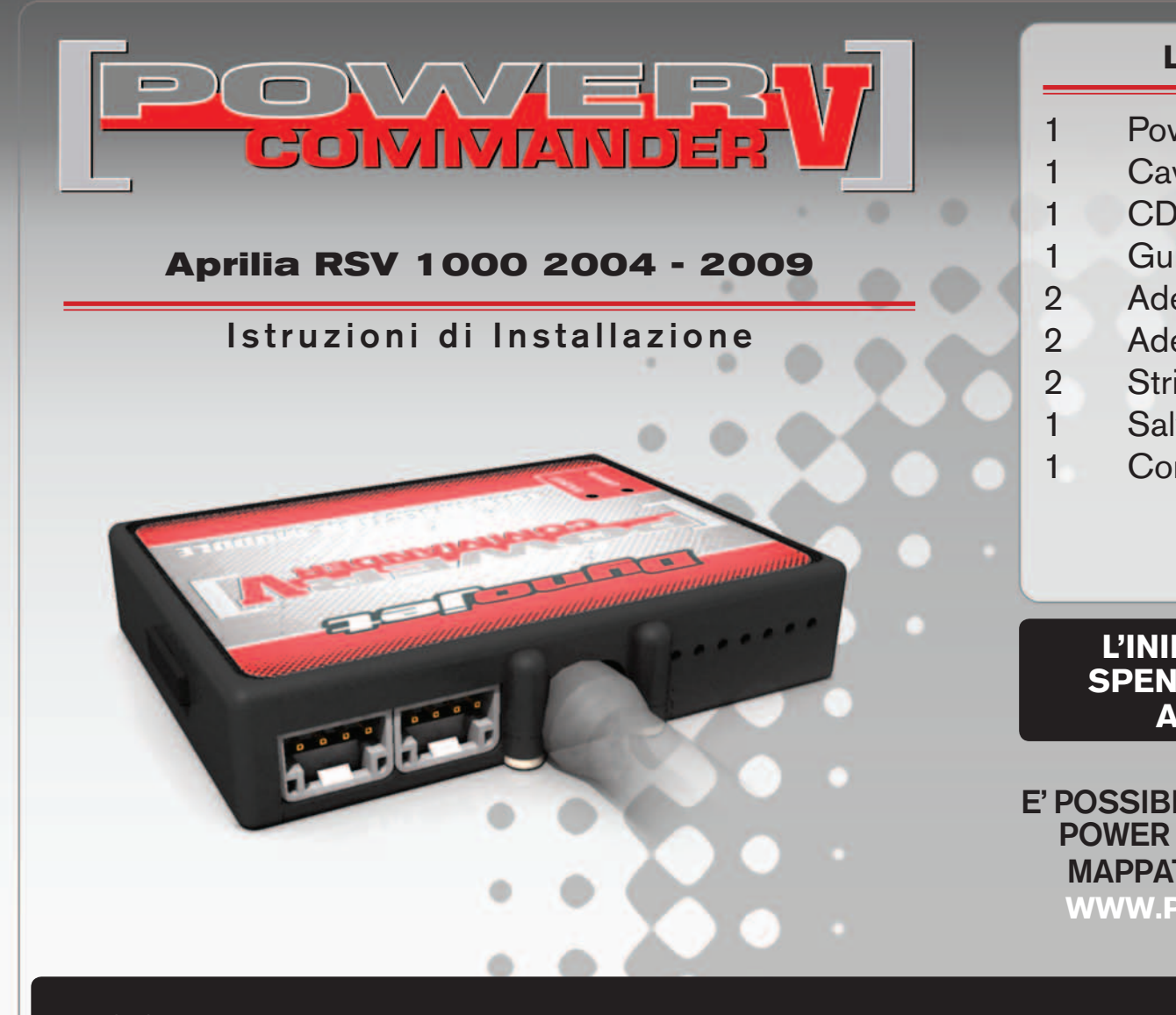

#### **LISTA DELLE PARTI**

- 1 Power Commander
- 1 Cavo USB
- 1 CD-Rom
- 1 Guida Installazione
- 2 Adesivi Power Commander
- 2 Adesivi Dynojet
- 2 Striscia di Velcro
- 1 Salvietta con Alcool
- 1 Connettore esclusione lambda

#### **L'INIEZIONE DEVE ESSERE SPENTA PRIMA DI AVVIARSI ALL'INSTALLAZIONE**

E' POSSIBILE SCARICARE IL SOFTWARE POWER COMMANDER E LE ULTIME MAPPATURE DAL SITO INTERNET: **WWW.POWERCOMMANDER.COM**

# **LEGGERE TUTTE LE INDICAZIONI PRIMA DI AVVIARSI ALL'INSTALLAZIONE**

## **GUIDA AGLI INGRESSI PER ACCESSORI DEL POWER COMMANDER V**

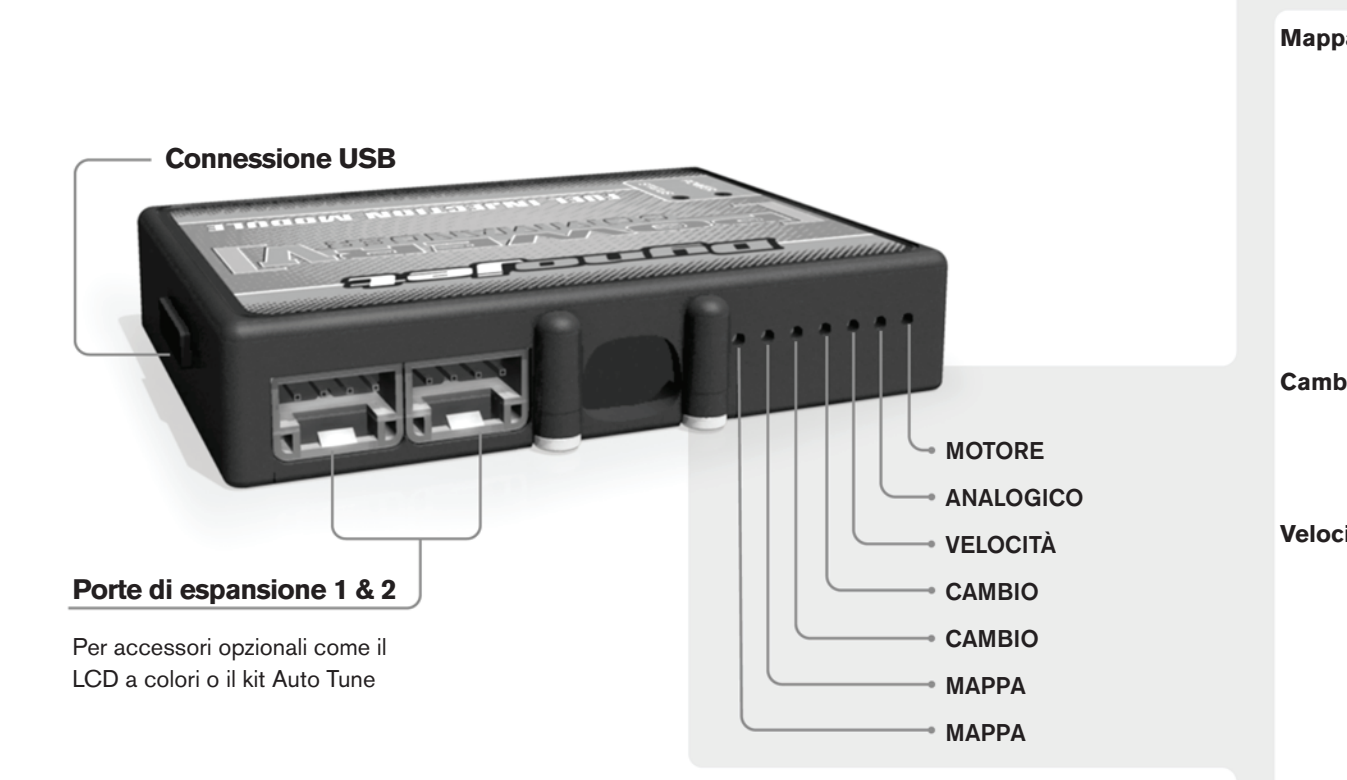

#### **Connessione dei cavi**

Per collegare i cavi al PCV prima rimuovere la protezione di gomma sul retro dell'unità a svitare la vite del foro corrispondente. Spelare il filo per circa 10mm dalla fine. Infilare il filo nel foro del PCV fino a quando si ferma e stringere la vite. Assicurarsi di reinstallare la protezione in gomma.

*NOTA: Se si unisce i fili con una stagnatrice sarà più facile inserirli nel foro.*

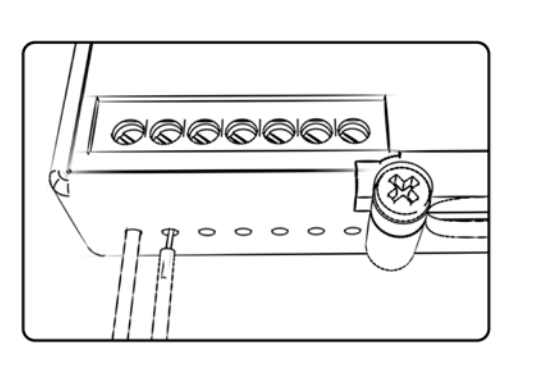

### COLLEGAMENTO ACCESSORI

**Mappa -**  Il PCV ha la capacità di memorizzare 2 mappe differenti. E' possibile passare in tempo reale da una mappa all'altra se si collega uno switch agli ingressi MAPPA. Si può utilizzare qualsiasi tipo di interruttore aperto/chiuso. La polarità dei fili non è importante. Quando si utilizza l' Automappa una posizione farà funzionare la mappa di base e l'altra posizione permetterà di attivare la modalità di autoapprendimento. Quando lo switch è in posizione "CHIUSA" l'automappa sarà attiva.

**Cambio-** Questi ingressi sono utilizzati per il cambio elettronico Dynojet. Inserire i fili del cambio elettronico Dynojet negli ingressi SHIFTER. La polarità dei fili non è importante.

**Velocità-** Se il vostro veicolo è dotato di un sensore velocità da cui poter prelevare il segnale, è possibile collegarvi un filo e portarlo a questo ingresso. Questo permetterà al software Control Center di calcolare la marcia inserita. Una volta impostata questa funzione sarà possibile modificare la mappa benzina e o anticipo nonché il tempo di taglio del cambio elettronico in funzione della marcia inserita.

**Analogico-** Questo ingresso è per un segnale 0-5v come la temperatura del motore, il boost, ecc. Una volta fatto questo collegamento sarà possibile variare la mappa benzina nel software Control Center in funzione di questo segnale.

**Motore-** In questo ingresso **NON** va inserito niente se non espressamente indicato da istruzioni Dynojet. Questo ingresso viene utilizzato per trasferire i dati del segnale albero motore da un modulo all'altro.

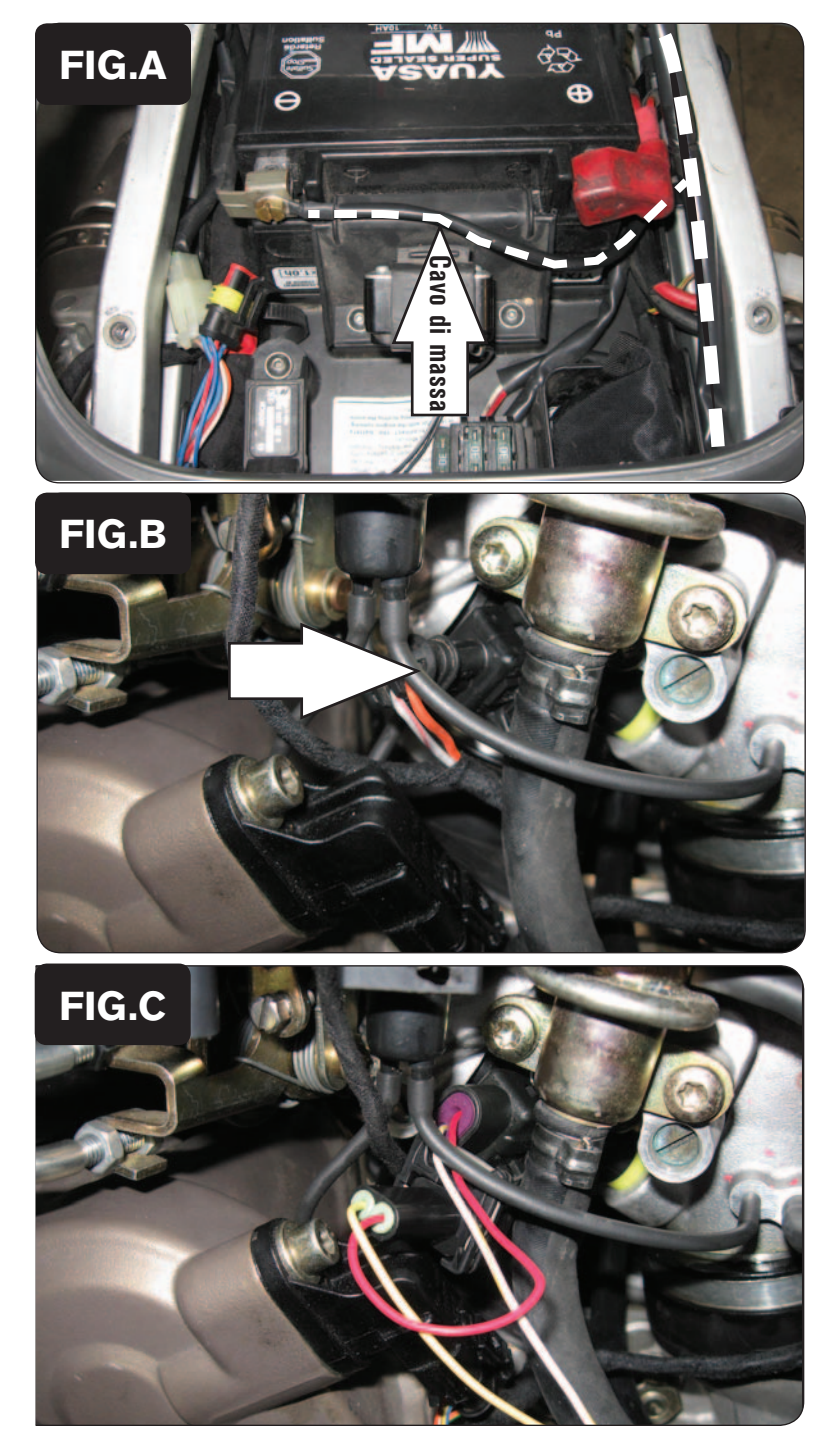

- 1. Rimuovere la sella.
- 2. Sollevare la parte anteriore del serbatoio.
- 3. Posizionare il PCV nella zona del codino posteriore e far scorrere il suo cablaggio lungo il lato destro del telaietto.
- 4. Fissare il cavo di massa del PCV al terminale negativo della batteria (Fig. A).

5. Scollegare l'iniettore del cilindro posteriore dal cablaggio della moto (Fig. B). Il connettore è posizionato sul lato sinistro del corpo farfallato.

6. Collegare il cablaggio del PCV con i fili di colore GIALLO in linea con l'iniettore del cilindro posteriore ed il cablaggio originali (Fig. C).

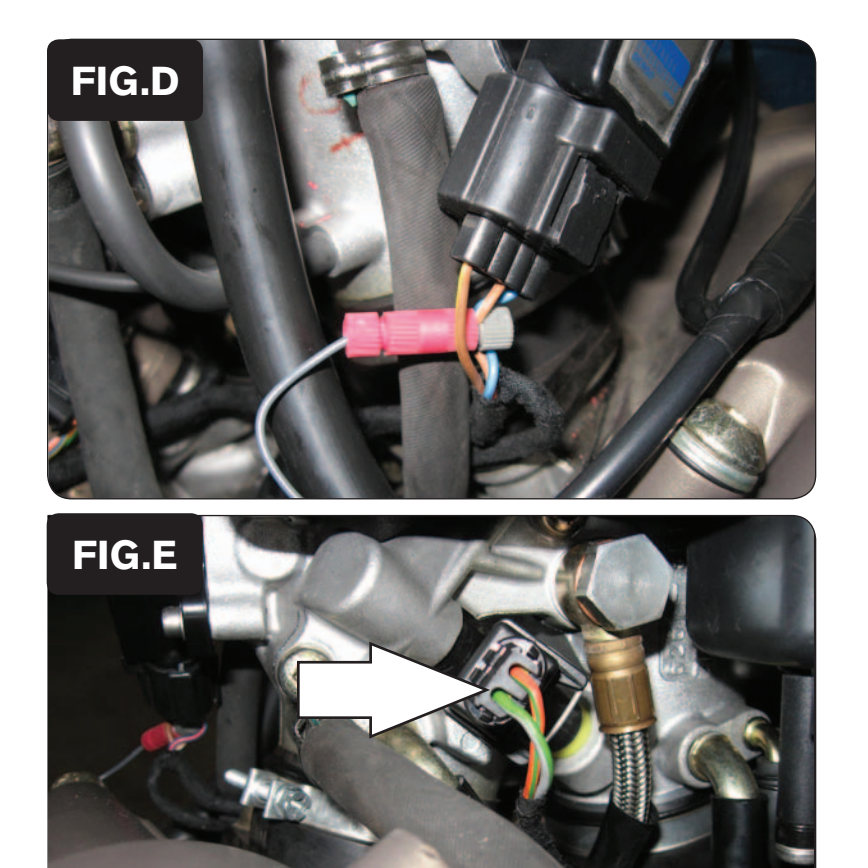

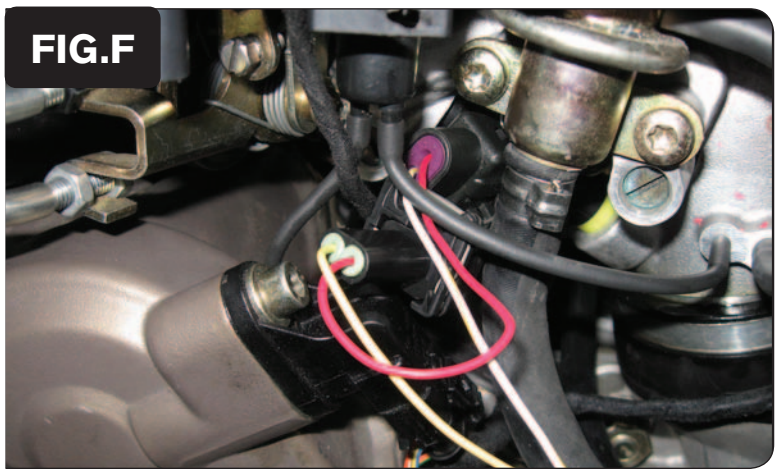

7. Utilizzando il morsetto posi-tap fornito, collegare il filo GRIGIO del PCV al filo NERO/MARRONE del Sensore Posizione Farfalla (TPS) (Fig.D).

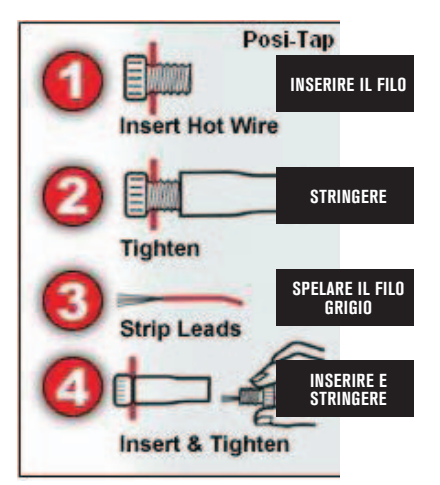

- 8. Far scorrere il cablaggio del PCV con i fili di colore ARANCIONE sul lato destro del corpo farfallato.
- 9. Scollegare l'iniettore del cilindro anteriore dal cablaggio della moto (Fig. E).

 Il connettore è posizionato sul lato destro del corpo farfallato

10. Collegare il cablaggio del PCV con i fili di colore ARANCIONE in linea con l'iniettore del cilindro anteriore ed il cablaggio originali (Fig. F).

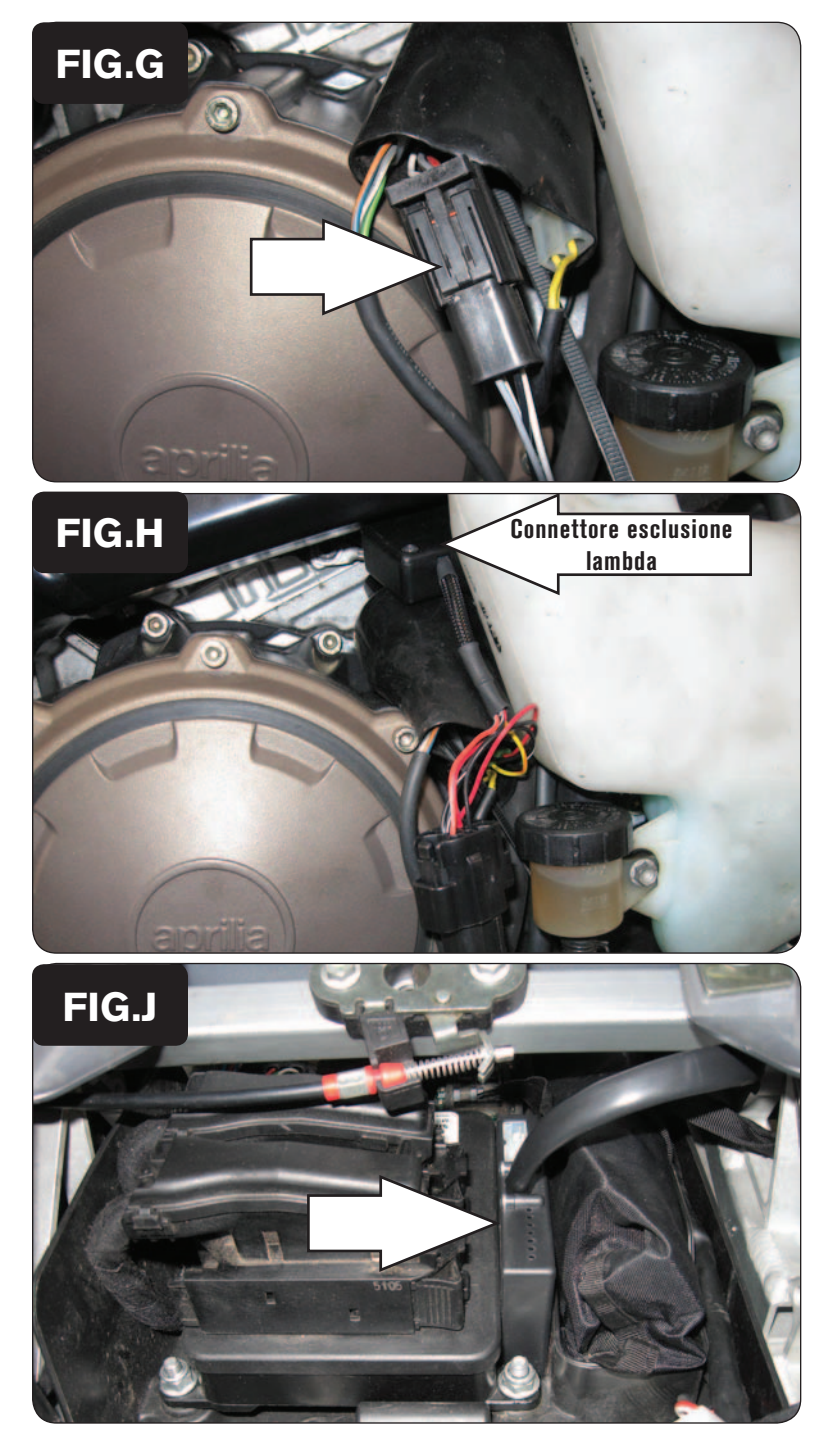

- 11. Individuare il connettore della sonda lambd, posizionato dietro la carrozzeria sul lato destro della moto.
- 12. Scollegare la sonda lambda dal cablaggio della moto (Fig.G).

13. Collegare il connettore esclusione Lambda Dynojet fornito a corredo al posto della sonda lambda della moto (Fig. H)

- 14. Utilizzando la striscia di velcro fornita, fissare il PCV nella zona del codino posteriore (Fig. J).
- 15. Rimontare le carrozzerie, il serbatoio benzina e la sella della moto

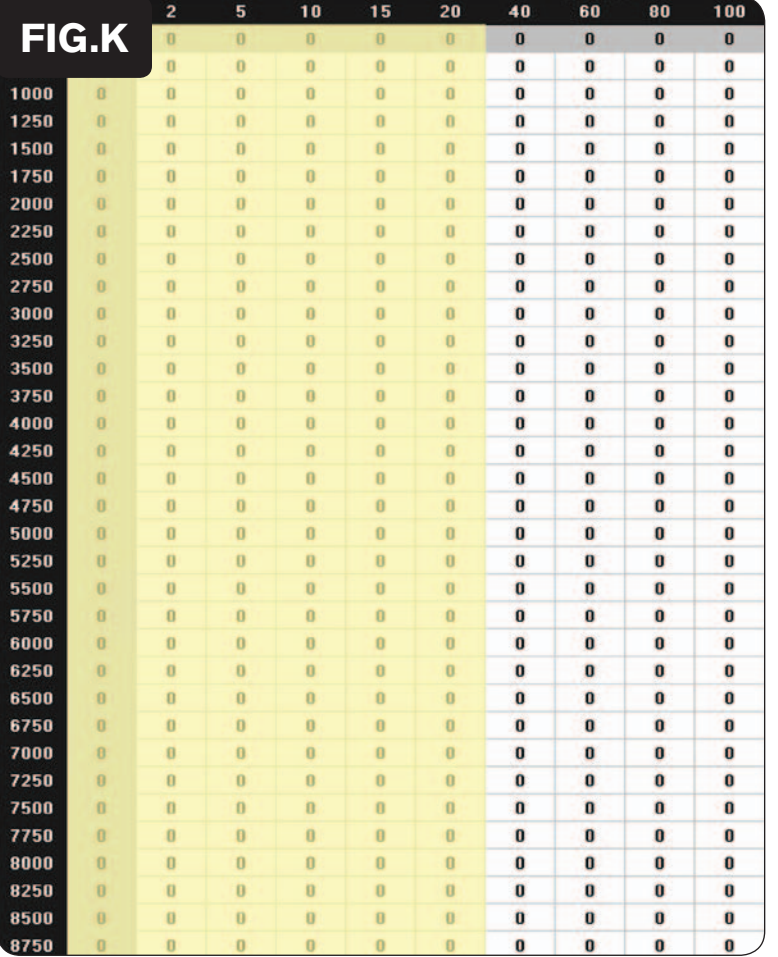

 The O2 optimizer for this model controls the stock closed loop area. This area is represented by the highlighted cells shown in Figure K. The optimizer is designed to achieve a target AFR of 13.6:1. To use this optimizer you must retain your stock O2 sensor.

It is not necessary to alter the values in the highlighted area. If using the Auto tune system do NOT input values in this area in your Target AFR table.

 The Optimizer will blink while the sensor is being heated up. The unit is not functioning until the light is lit up solid.